**FTP** 指南 页数 1 / 4

# **FTP** 指南

您可以将文档从打印机直接扫描到 FTP 服务器。

注意:您每次只能扫描到一个 FTP 地址。

# 使用打印机控制面板扫描到 **FTP** 地址

1 将原始文档面朝上放入 ADF 进纸匣中,让短边先进入,或面朝下放在扫描仪玻璃上。

#### 注意:

- **•** 请勿将明信片、照片、小物品、透明胶片、照片纸或薄介质(例如杂志剪报)放入 ADF 进纸匣中。请将这些 物品放在扫描仪玻璃上。
- **•** 当纸张正确加载时,ADF 指示灯会变亮。
- **2** 如果您将文档放入 ADF 进纸匣中,请调整纸张导片。
- **3** 从打印机控制面板,导览至:

**FTP** >**FTP** >键入 FTP 地址 >完成 >发送

# 使用快捷方式号码扫描到 **FTP** 地址

**1** 将原始文档面朝上放入 ADF 进纸匣中,让短边先进入,或面朝下放在扫描仪玻璃上。

#### 注意:

- **•** 请勿将明信片、照片、小物品、透明胶片、照片纸或薄介质(例如杂志剪报)放入 ADF 进纸匣中。请将这些 物品放在扫描仪玻璃上。
- **•** 当纸张正确加载时,ADF 指示灯会变亮。
- **2** 如果您将文档放入 ADF 进纸匣中,请调整纸张导片。
- 3 从打印机控制面板, 按 #, 然后输入 FTP 快捷方式号码。
- 4 触摸 → > 发送。

### 使用地址簿扫描到 **FTP**

1 将原始文档面朝上放入 ADF 进纸匣中, 让短边先进入, 或面朝下放在扫描仪玻璃上。

#### 注意:

- **•** 请勿将明信片、照片、小物品、透明胶片、照片纸或薄介质(例如杂志剪报)放入 ADF 进纸匣中。请将这些 物品放在扫描仪玻璃上。
- **•** 当纸张正确加载时,ADF 指示灯会变亮。
- **2** 如果您将文档放入 ADF 进纸匣中,请调整纸张导片。
- **3** 从主屏幕,导览至:

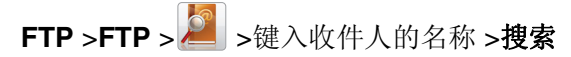

**4** 触摸收件人的名称。

注意:要搜索其他收件人,请触摸新搜索,然后键入下一个收件人的名称。

5 触摸 → >发送。

## 理解 **FTP** 选项

#### **FTP**

此选项让您为 FTP 目标输入 IP 地址。

注意:IP 地址显示为用小数点分隔的四组数字,例如 123.123.123.123。

# 文件名

此选项让您为扫描图像键入文件名。

## 原始尺寸

此选项让您设置您要扫描的文档的纸张尺寸。当"原始尺寸"被设置为"混合尺寸"时,您可以扫描包含混合纸张尺 寸(letter 和 legal 尺寸页面)的原始文档。

### 分辨率

此选项让您调整文件的输出质量。增加图像分辨率会增加文件大小和扫描原始文档所需要的时间。降低图像分辨率会 减小文件大小。

### 颜色

此选项让您将扫描图像的输出设置为彩色或单色。

## 内容

此选项让您设置原始文档的类型和来源。

请从下列内容类型中选择:

- **•** 图形—原始文档主要是商业类型图形,如饼图、条形图和动画。
- **•** 照片—原始文档主要是照片或图像。
- **•** 文本—原始文档的内容主要是文本或线条图案。
- **•** 文本**/**照片—原始文档是文本、图形和照片的混合。

请从下列内容来源中选择:

- **•** 黑白激光—原始文档使用单色激光打印机打印。
- **•** 彩色激光—原始文档使用彩色激光打印机打印。
- **•** 喷墨—原始文档使用喷墨打印机打印。
- **•** 杂志—原始文档来自杂志。
- **•** 报纸—原始文档来自报纸。
- **•** 其他—原始文档使用备用或未知的打印机打印。

**FTP** 指南 页数 3 / 4

- **•** 照片**/**底片—原始文档是来自底片的照片。
- **•** 印刷品—原始文档使用印刷机印刷。

#### 浓度

此选项让您调整扫描的文档相对于原始文档的深浅程度。

### 发送为

此选项让您为扫描图像设置输出类型。

请选择下列选项之一:

- **• PDF**—用于创建具有多页的单个文件。PDF 可以发送为安全或压缩的文件。
- **• TIFF**—用于创建多个文件或单个文件。如果在"设置"菜单中关闭"多页 TIFF",则 TIFF 在每个文件中保存一 页。文件大小通常比同等的 JPEG 文件大。
- **• JPEG**—用于为原始文档的每一页创建并附加一个单独的文件。
- **• XPS**—用于创建具有多页的单个 XPS 文件。
- **• RTF**—用于创建可编辑格式的文件。
- **• TXT**—用于创建没有格式的 ASCII 文本文件。

#### 页面设置

此选项让您更改下列设置:

- **•** 面数(双面打印)—这指定原始文档是只打印在纸张的一个面上还是两个面上。
- **•** 方向— 这指定原始文档的方向,然后更改"面数(双面打印)"和"装订"设置以匹配方向。
- **•** 装订— 这指定原始文档是在长边装订还是短边装订。

### 扫描预览

此选项让您在图像被包括到文件中之前查看图像的第一页。当第一页被扫描后,扫描暂停并出现预览图像。 注意: 此选项仅在已格式化并工作的打印机硬盘已安装时出现。

#### 另存为快捷方式

此选项让您通过分配一个快捷方式名称来将当前设置保存为快捷方式。

注意:选择此选项自动分配下一个可用的快捷方式号码。

### 使用高级选项

请从下列设置中选择:

- **•** 调整 **ADF** 偏斜—此设置拉直在从 ADF 进纸匣接收时略微偏斜的扫描图像。
- **•** 高级图像— 此设置在扫描文档之前调整"背景消除"、"色彩平衡"、"颜色漏失"、"对比度"、"JPEG 质 量"、"镜像图像"、"反白图像"、"边对边扫描"、"阴影细节"、"清晰度"和"温度"设置。
- **•** 自定义作业— 此设置将多个扫描作业组合为一个单一的作业。

注意: 此选项仅在已格式化并工作的打印机硬盘已安装时出现。

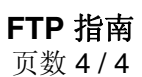

- **•** 边缘消除— 此设置消除文档边缘周围的污迹或标记。您可以选择消除围绕纸张四边的相等区域,或是挑选特定的一 边。"边缘消除"将清除选定区域内的所有内容,使该部分扫描上无任何内容。
- **•** 传输日志— 此设置打印传输日志或传输错误日志。